# **INICIACIÓN EN EL USO DEL CUADERNO DE CLASE EN SÉNECA RESUMEN DE LA ACTIVIDAD**

David Salmerón Campos *(IES Sierra Mágina)*

#### **1. CAPTURAS DE PANTALLA**

#### **1.1. Categorías evaluables diseñadas**

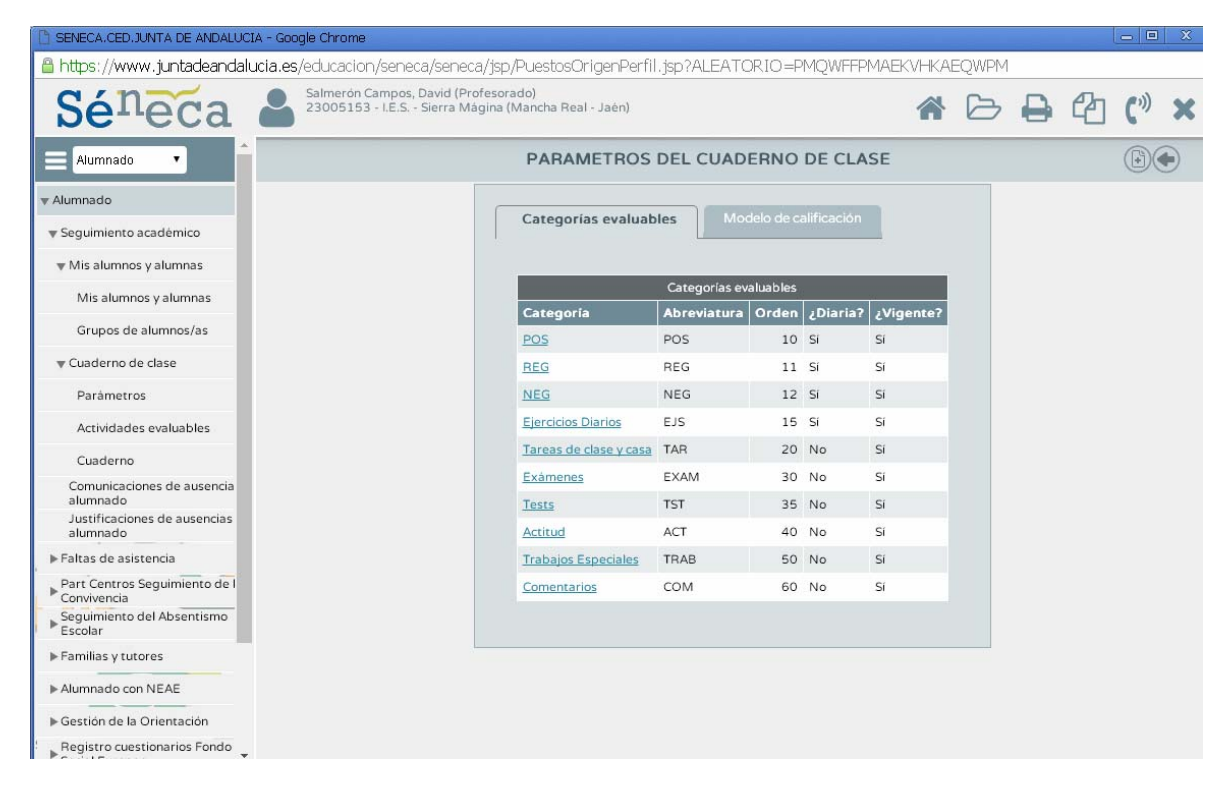

# **1.2. Modelo de calificación (1º ESO)**

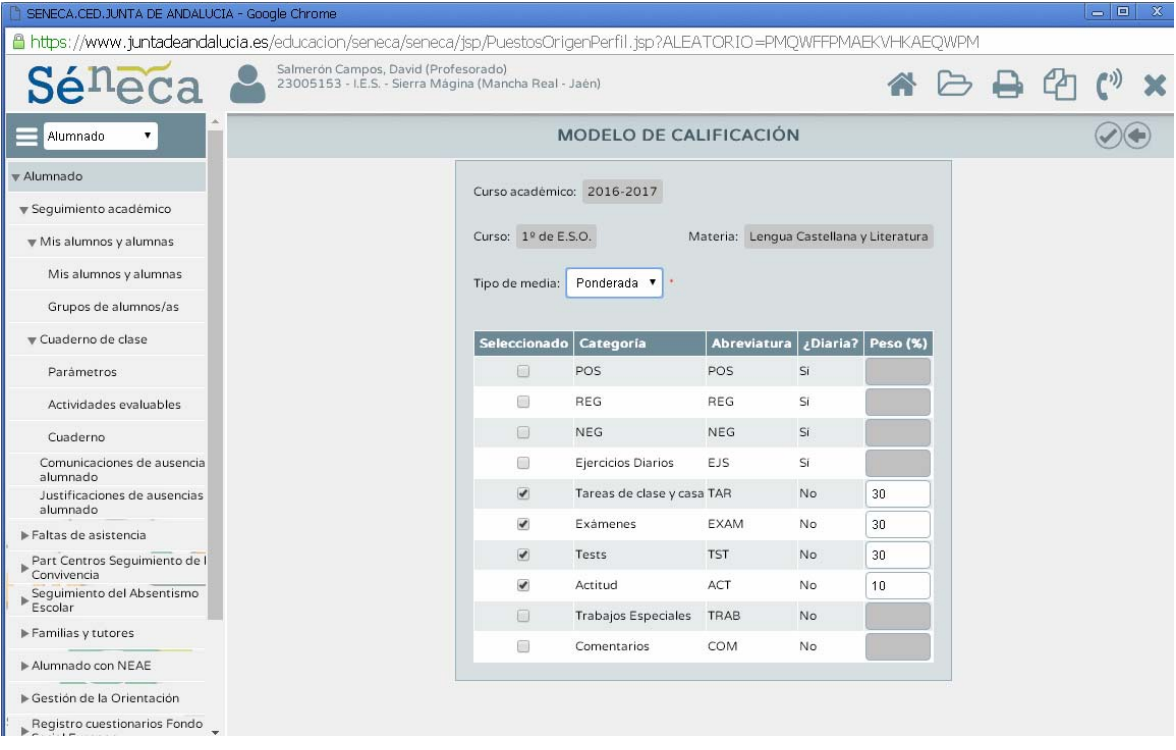

## **1.3. Ejemplo de actividades evaluables (1º ESO)**

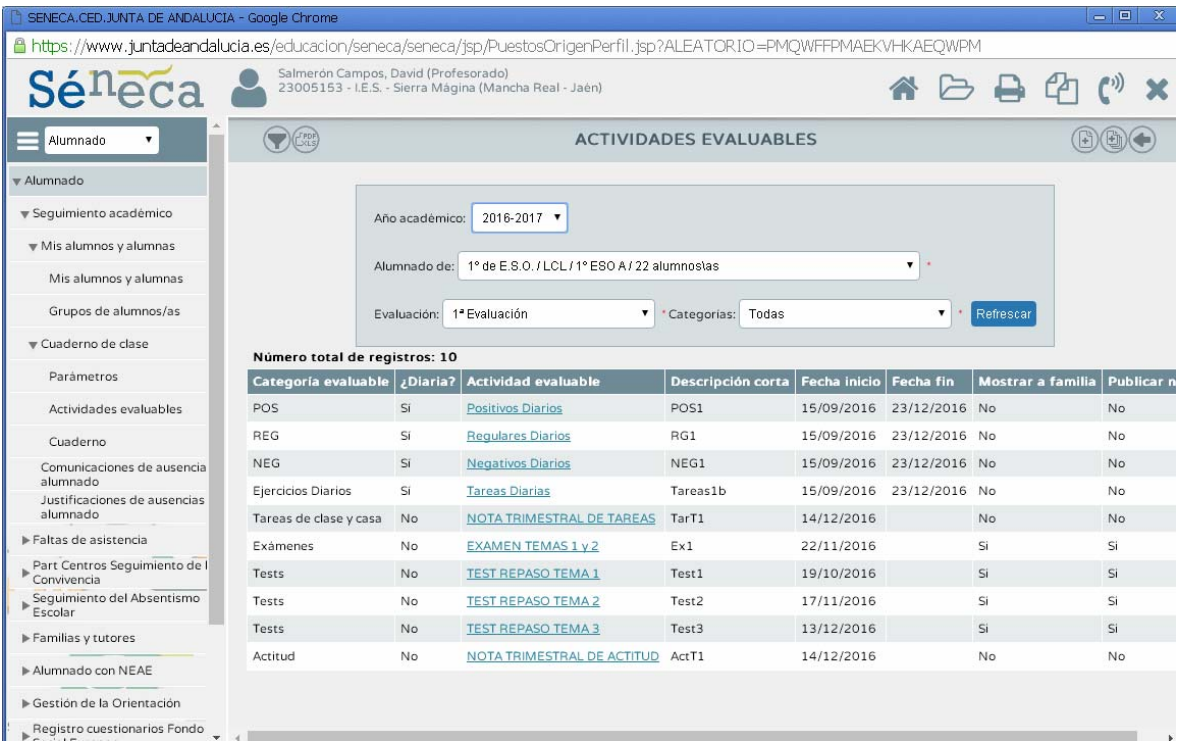

### **2. VALORACIÓN**

Después de trabajar durante un curso con el cuaderno de clase de Séneca, la sensación que me queda es agridulce. He visto aspectos bastante positivos, pero hay otros que aún pueden mejorarse bastante.

 Entre lo positivo, sin duda, señalaría el ahorro de tiempo que supone tener en un mismo lugar las calificaciones y el método de cálculo. Hasta ahora, el procedimiento habitual suele ser introducir las notas en Séneca y, después, volverlas a copiar en una hoja, por ejemplo, de Excel, para hacer el cálculo global. El cuaderno de clase en Séneca simplifica mucho ese doble trabajo, y de hecho lo hace innecesario. Durante el curso he mantenido los dos sistemas: el cuaderno de Séneca y el cuaderno en Excel, para comprobar la exactitud de los cálculos. Y he constatado que los datos finales eran exactamente los mismos. De modo que para el curso próximo podría utilizar exclusivamente la aplicación de Séneca sin necesidad de duplicar el trabajo.

 También veo positivo que la aplicación permite personalizar bastante los diferentes tipos de actividades. Por ejemplo, como se ve en las capturas de pantalla anteriores, puedo crear actividades puntuales o repetidas, que sean visibles o no, que se califiquen con notas numéricas o con "checks"… aunque, como diré más abajo, aún hay algo que mejorar en este terreno.

 Entre lo negativo, es decir, entre los aspectos que la aplicación aún debe mejorar, uno evidente es la necesidad de poder generar ponderaciones diferentes para cada uno de los grupos dentro de un mismo nivel, lo cual se hace necesario porque no siempre las actividades evaluables y sus contenidos o importancia son iguales en todos los cursos de un mismo nivel.

 También echo en falta una interfaz más intuitiva. Tal y como está ahora, requiere una curva de aprendizaje demasiado larga. En mi caso, por ejemplo, tardé varias semanas en comprender el funcionamiento más o menos completo de la aplicación y me da la sensación, ahora que se acerca el final de curso, que el próximo Septiembre, tras las vacaciones, no va a resultar fácil volver a acostumbrarse al procedimiento. Se necesita un modo más rápido de comprender el funcionamiento, de crear actividades, de generar ponderaciones, etc.

 Por último, como he dicho antes, el sistema de calificación de las diferentes tareas debería permitir más versatilidad. Por ejemplo, además de la cara sonriente o triste para valorar la actitud, podría haber una cara neutra. También se debería dar la opción al profesor de que la valoración diaria de la actitud aparezca o no… o la posibilidad de crear otras tareas (como por ejemplo, la revisión diaria de ejercicios) que se pueda evaluar cada día con positivos, negativos o regulares. En una de las capturas de pantalla, puede observarse cómo tuve que inventarme categorías como "positivos diarios", "regulares diarios" y "negativos diarios" para cubrir una carencia que la aplicación podría haber solucionado fácilmente dándome la opción de crear mis propias "caras" para evaluar actividades.

Mancha Real, 15 Mayo 2017